## 1. Assigning 'Senior Reviewers' on the PDR Online System

All SRG members **must** be assigned this level of access by the Dean or Director of Service. This ensures that their results **do not** appear in the summary report for other SRG members to see. (Please note, only those with 'senior moderator' access can action this on the PDR online system.)

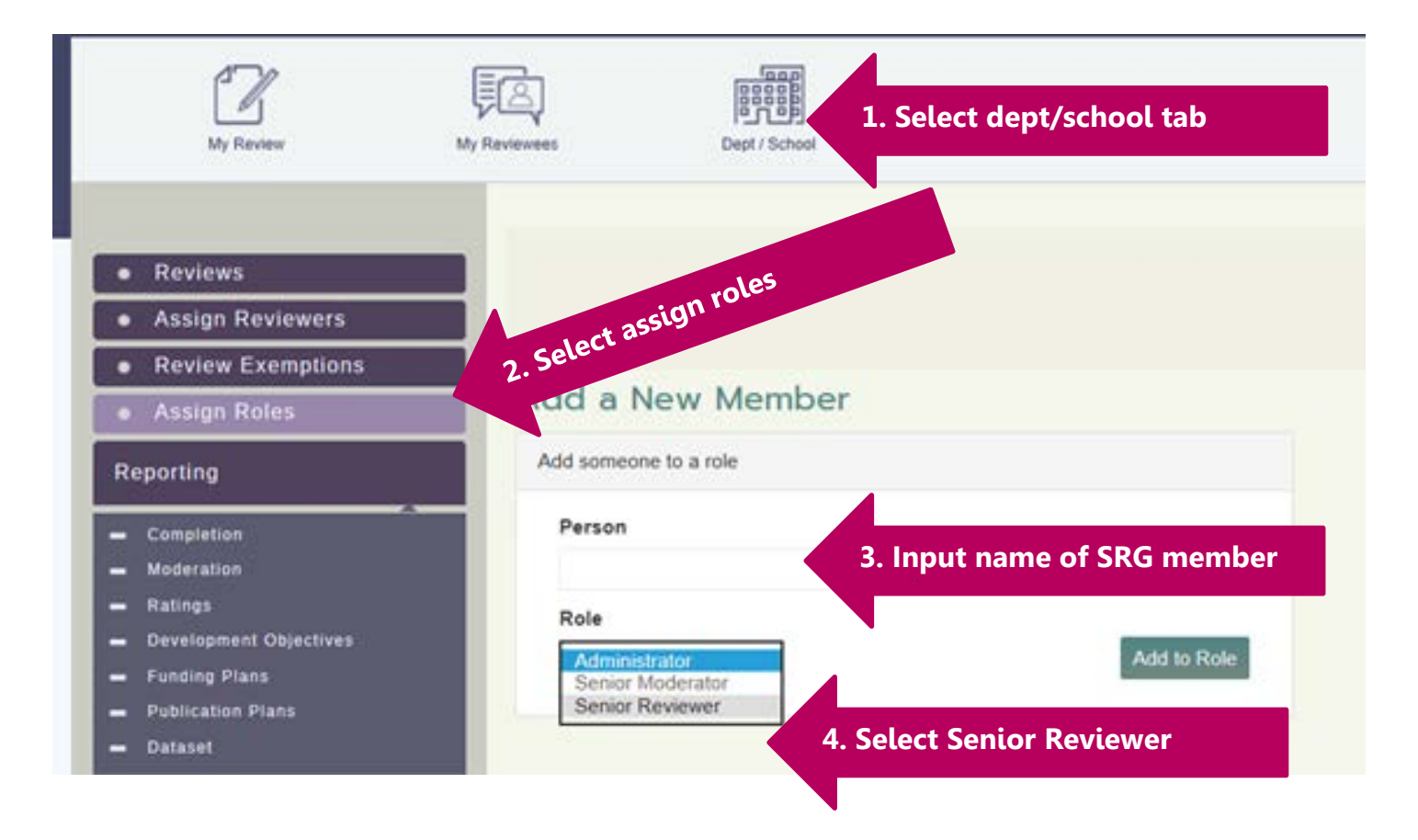

## 2. Extracting Summary Data from the Online System

Anyone with 'senior reviewer' access on the PDR online system will be able to extract this data by following these steps: (please note those with 'moderator' access will be able to see all results, including those of the SRG members). It is recommended that all members of the Senior Reviewer Group should extract and familiarise themselves with the data for their school/professional service.

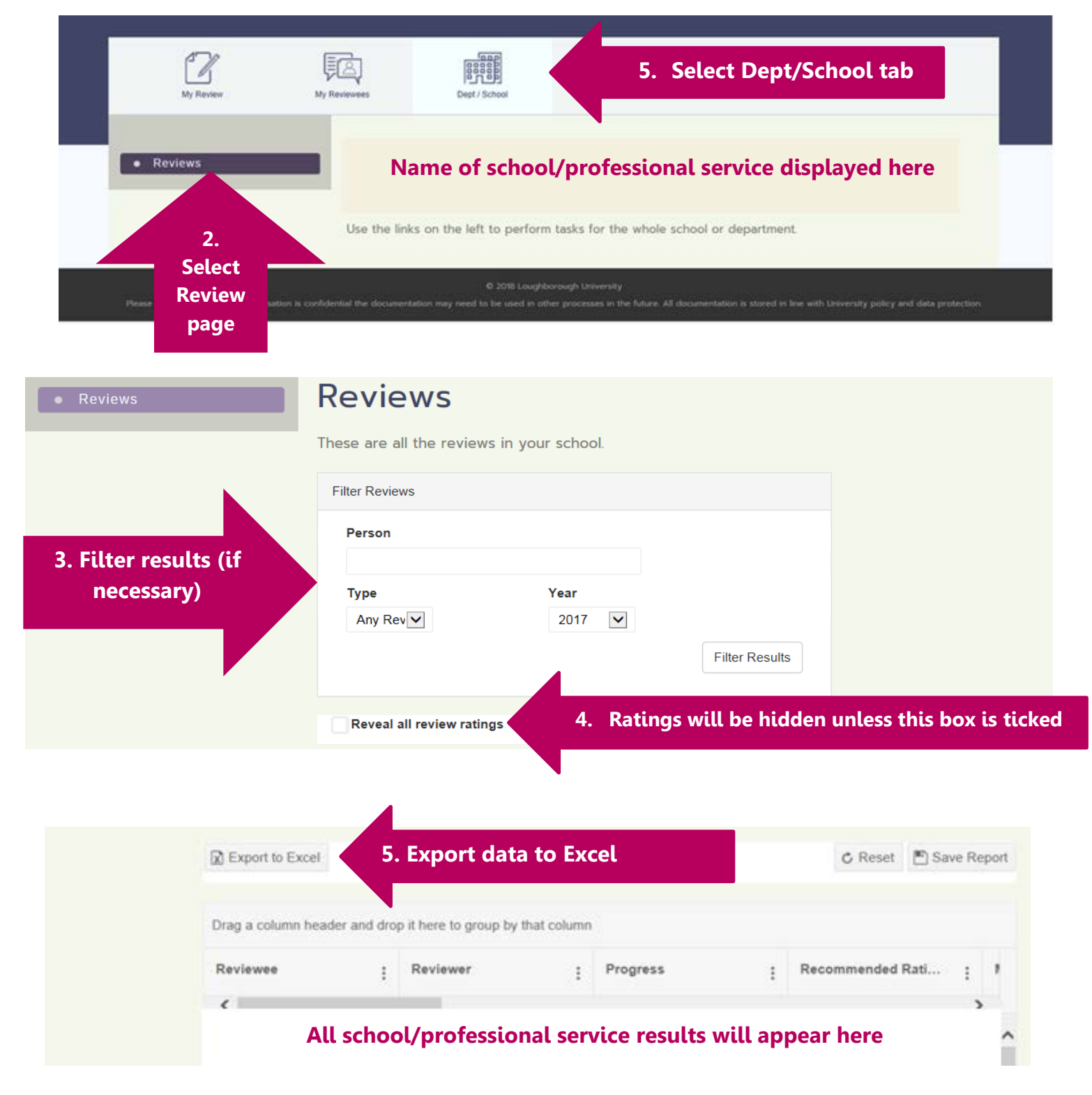

## 3. Moderating Ratings on the PDR Online System

After the SRG meeting those with 'senior moderator' access will be able to moderate ratings where applicable.

Where ratings are moderated this **must** be discussed with the individuals involved, before it is updated on the PDR online system.

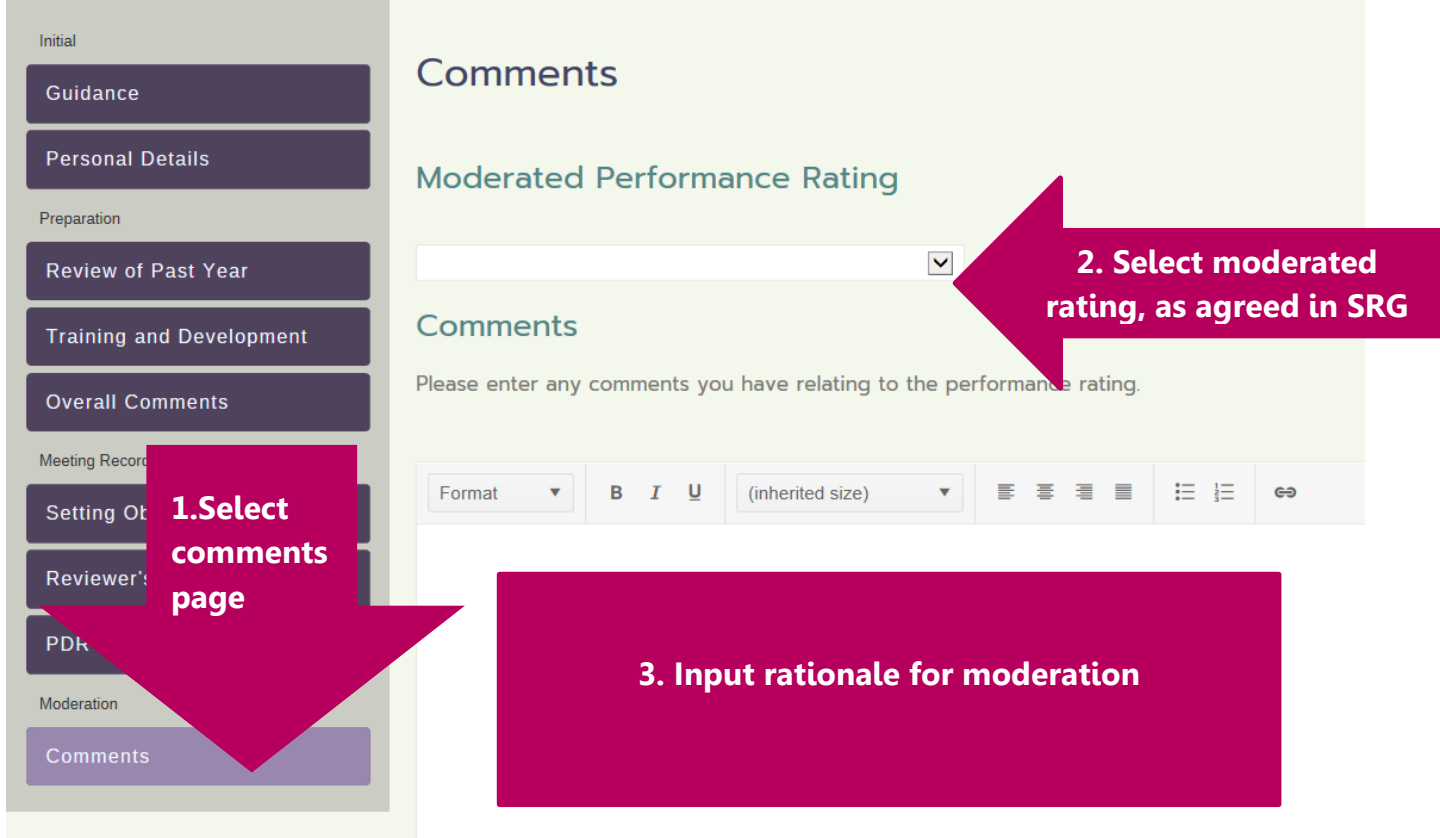

## **Release to Reviewee**

Please check the box below to indicate that you are happy to release the moderated rating and comments to your reviewee.

I confirm that I have spoken to the Reviewee about their moderated rating and I am haboy for the Reviewee to be able to view their rating within the system

**4. Check the box above and sign off. Once this is done the reviewee will be able to view the moderated rating**